# Anleitung zur Einrichtung des Mailkontos bei cevi.ch

Ich habe bereits für jeden von euch ein Konto eröffnet. Nun liegt es an euch, einige Einstellungen vorzunehmen.

## a) Einloggen

Dazu geht ihr ins Internet, www.cevi.ch auf der Seite unten rechts findet ihr den Mitarbeiter-Login Benutzernamen: "vorname.nachname" (zum Beispiel: lukas.hasenfratz) Passwort: erhält jeder von mir persönlich!

World YWCA Council 2011 Aktion 72 Stunden Conveniat 2009

#### Unterkünfte

Cevi-Gruppenhaus «Alpenblick» Cevi-Häuser Diverse Gruppenhäuser

**Hilfsmittel & Themen** International Prävention Integration Gewalt Christliche Identität **Henry Dunant** Cevi Artikel Erscheinungsbild Krisenmanagement Publikationen Cevi-Praxis Merkblätter Nützliche Links

Stellen Stellenangebote

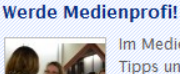

Im Medientraining des Cevi Schweiz erfährst du wertvolle Tipps und Verhaltensregeln im Umgang mit Medien. Nutze diese Gelegenheit und hol dir das Rüstzeug für deine Medienarbeit im und um den Cevi..... » Weiterlesen

#### Aktuelle Cevi-Nachrichten 05/12

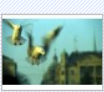

Der Cevi-Newsletter berichtet von den Brennpunkten, Aktualitäten und Neuigkeiten unseres Verbands. Weiterlesen

### Generalversammlung 2013 des europäischen YMCA

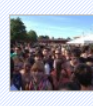

Die Delegiertenversammlung des europäischen YMCA findet vom 9.-12. Mai 2013 (Auffahrtswochenende) statt. Bist du interessiert daran, einen Einblick in die europäische YMCA-Bewegung zu erhalten... » Weiterlesen

### YMC Regionalkonferenz für Mittel- und Südeuropa

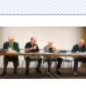

r Mittel-YMC Genf war Gastgeber der Regionalkonferenz und Südeuropa. Rund 50 Delegierte aus Englag d. Schottland. Frankreich, Deutschland, Niederlande, Malta, und natürlich aus der Schweiz » Weiterlesen

### YMCA Europe Festival 2013 in Prag

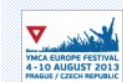

Komm mit uns nach Prag vom 4.10. Ausust 2013 und erlebe eine unvergessliche Festivalwoche mit 1 '000 jungen CevianerInnen! ... » Weiterlesen

### Tag der offenen Tür - Ein Einblick mit Ausblick

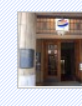

Der Cevi Schweiz öffnete am 13. September für Besi er und Interessierte seine Türen der Geschäftsstelle in Zürich. Das Thema ehrenamtliche lugendarbeit wurde durch Projektleiter und Mitarbeiter... » Weiterlesen

-------anmelden Passwort vergessen?

Registrieren Login in Favoriten

e hilft Vertraue

Herzlichow

FINDE DEINE CEVI-

**GRUPPE** 

Colten

Suche

Portraits

Kalenderblatt

Stichwort wählen

Veranstaltungen

7.12. Neujahrslage

18.01. Kreativ-<br>Wochenende

Alle Veranstaltungen

Mitarbeitende

05.01. Tiefschnee-Skit.

Dienstag, 11. Dez. 2012

# **b) Passwort ändern**

Bitte ändert beim das Standard-Passwort zu einem persönlichen Passwort

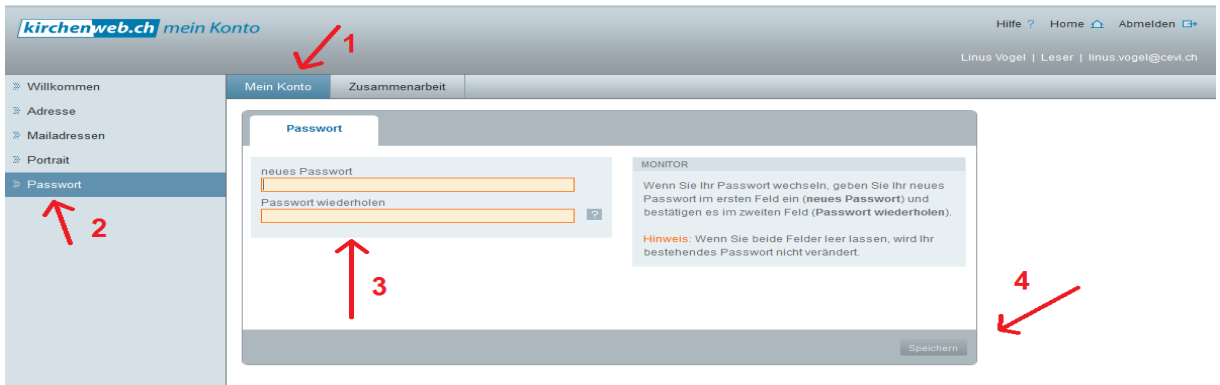

# **c) Mail-Adresse ändern**

Eure xyz.xyz@cevi.ch dient nur als Weiterleitadresse, mit welcher wir innerhalb der Abteilung einfach kommunizieren können. Darum ist es wichtig, dass ihr eine Weiterleitung auf euer privates Mailkonto (welches ihr hoffentlich ab und zu mal besucht) einrichtet.

Im Moment steht im Feld beim Pfeil 2 noch meine Adresse, diese sollt ihr durch eure eigene ersetzen!

Falls jemand noch keine eigene Adresse hat, gibt's unzählige Anbieter, z.B. gmail.com, gmx.ch, bluewin.ch etc (bitte dann eine erstellen)

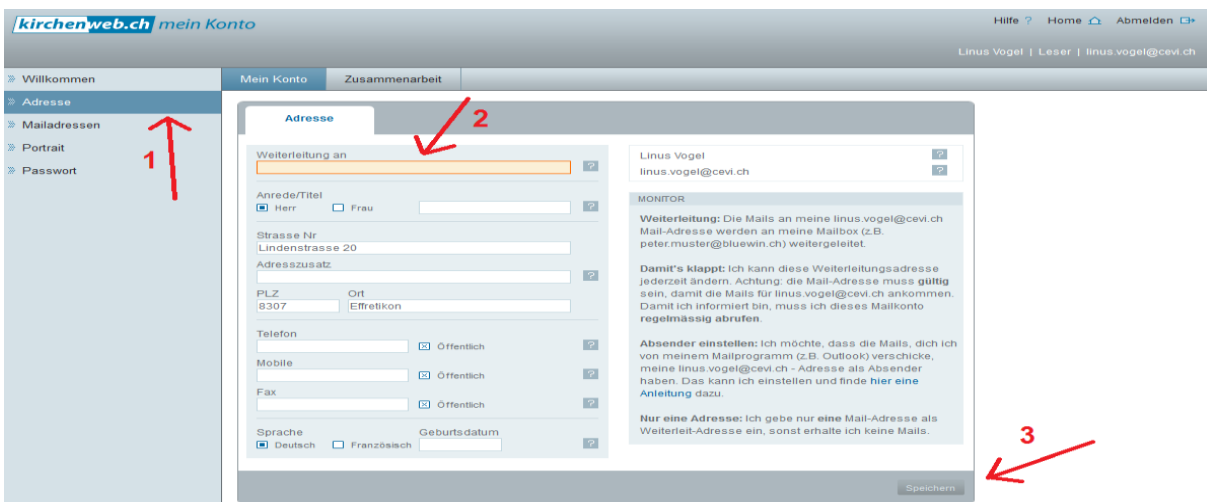

# **d) Bestätigen**

Sobald ihr alles eingerichtet habt, bitte ich euch, mir eine Bestätigungsmail zu senden. (lukas.hasenfratz@gmail.com)

Bei Fragen ebenfalls eine Mail senden.